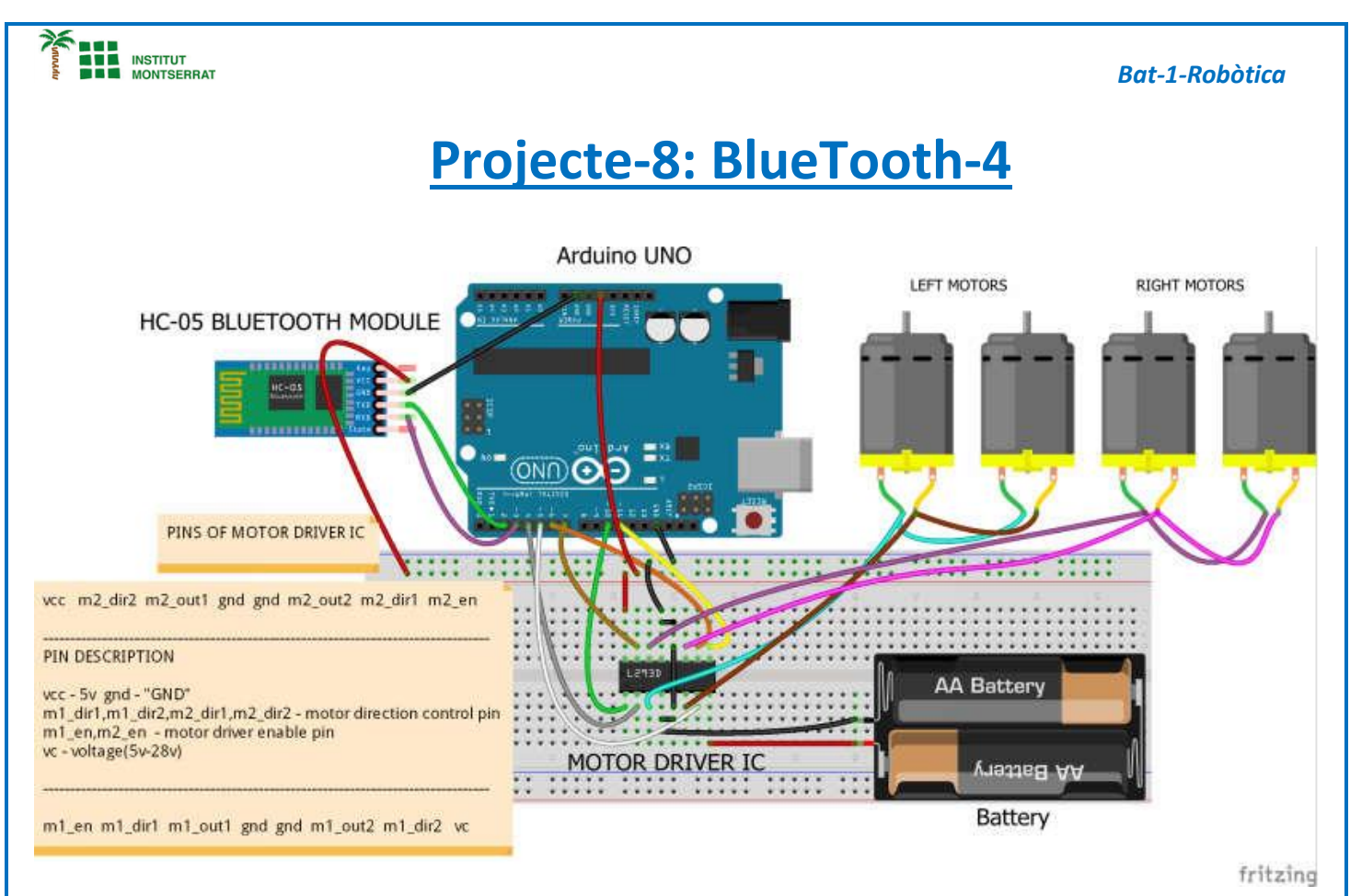

*Podem connectar fàcilment el nostre robot al nostre telèfon intel·ligent mitjançant Dabble. Abans de treballar amb qualsevol dels mòduls, heu de connectar el Bluetooth en què esteu treballant. Hi ha molts mòduls disponibles a l'aplicació per a altres funcionalitats.*

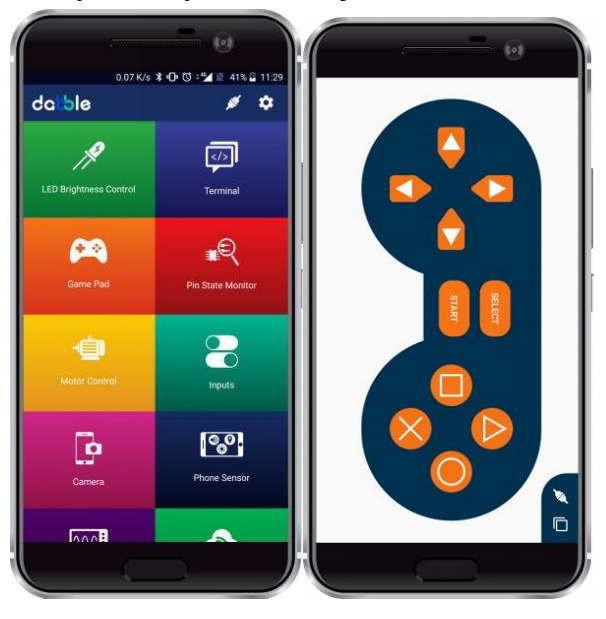

 $\blacksquare$ 

```
THE INSTITUT<br>BE MONTSERRAT
                                                                                                   Bat-1-Robòtica
  /* for more information about gamepad go to https://thestempedia.com/docs/dabble/game-pad-module/
  * in this project we will be using HC-05 bluetooth module 
  * for arduino "UNO" use bluetooth module buadrate below 38400
  * HC-05 bluetooth module ----> arduino "UNO"
          Tx \t---> 2* Rx ----> 3 
 #define CUSTOM_SETTINGS
 #define INCLUDE_GAMEPAD_MODULE
 //include Dabble app library 
 #include <Dabble.h>
 #define motor1_en 10 // motor 1 enable pin 
 #define motor2_en 11 // motor 2 enable pin 
 #define motor1_dir1 4 // motor 1 input1 (InputA) 
 #define motor1_dir2 5 // motor 1 input2 (InputA)
 #define motor2_dir1 6 // motor 2 input1 (InputB)
 #define motor2_dir2 7 // motor 2 input2 (InputB)
 void setup()
    {
     // put your setup code here, to run once:
     Serial.begin(9600); // start serial communication using 9600 baudrate
     Dabble.begin(38400); // Enter your bluetooth module baudrate
                 // NOTE : for arduino "UNO" use bluetooth module buadrate below 38400 
     for(unsigned int i=4;i<8;i++)
       {
         pinMode(i,OUTPUT); // declaring input pins of motor1 and motor2 as a output pin 
       }
     pinMode(motor1_en,OUTPUT); // declaring enable pins of motor as a output 
     pinMode(motor2_en,OUTPUT);
     }
```

```
INSTITUT<br>MONTSERRAT
```

```
void loop()
     {
     // put your main code here, to run repeatedly:
      Dabble.processInput(); //To refresh the data that the arduino UNO got from the mobile app, you have to use the following 
line of code
     if (GamePad.isUpPressed()) // if UP is pressed in the gamepad then move robot forward
 {
        Serial.print("UP");
        forward();
      }
     else if (GamePad.isDownPressed()) // if DOWN is pressed in the gamepad then move robot backward
      {
        Serial.print("DOWN");
        backward();
      }
     else if (GamePad.isLeftPressed()) // if LEFT is pressed in the gamepad then move robot LEFT
       {
        Serial.print("Left");
        left();
      }
     else if (GamePad.isRightPressed()) // if RIGHT is pressed in the gamepad then move robot RIGHT
      {
         Serial.print("Right");
         right();
      }
     else // stop the robot
       {
       Serial.println("strop");
       Stop();
       }
 }
   void forward() // function for robot forward movement 
   {
     analogWrite(motor1_en,255);
     analogWrite(motor2_en,255);
     digitalWrite(motor1_dir1,HIGH);
     digitalWrite(motor1_dir2,LOW);
     digitalWrite(motor2_dir1,HIGH);
     digitalWrite(motor2_dir2,LOW);
 }
   void backward() // function for robot backward movement 
   {
     analogWrite(motor1_en,255);
     analogWrite(motor2_en,255);
     digitalWrite(motor1_dir1,LOW);
     digitalWrite(motor1_dir2,HIGH);
     digitalWrite(motor2_dir1,LOW);
     digitalWrite(motor2_dir2,HIGH);
 }
```
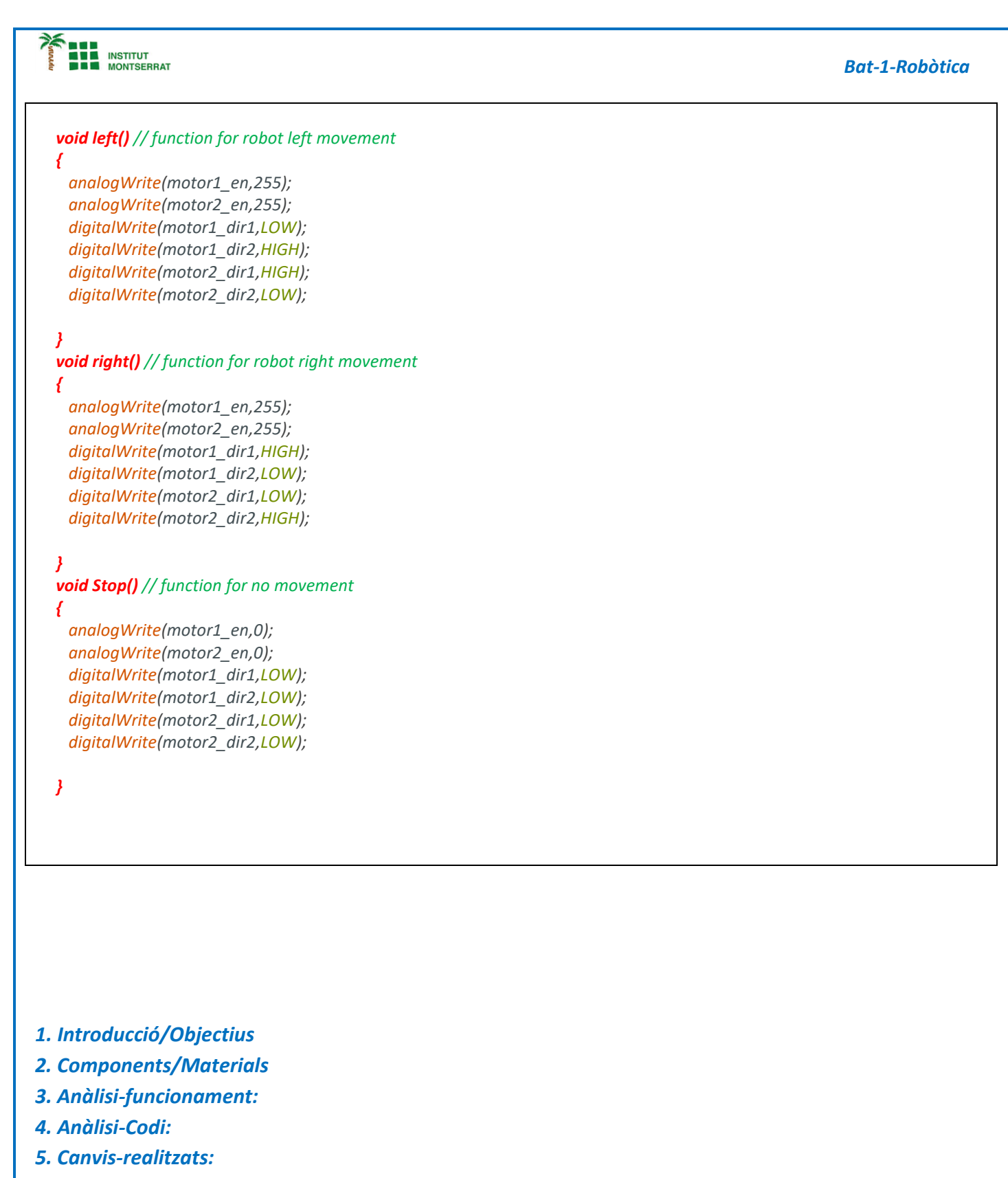

- *6. Experimentacions:*
- *7. Simulació-Tinkercad*
- *8. Fotos/Videos*
- *9. Aplicacions:*
- *10. Problemes/Conclusions:*